জাতীয় কম্পিউটার প্রশিক্ষণ ও গবেষণা একাডেমি (নেকটার) কারিগরি ও মাদ্রাসা শিক্ষা বিভাগ শিক্ষা মন্ত্ৰণালয় বগড়া, বাংলাদেশ www.nactar.gov.bd

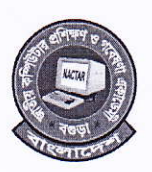

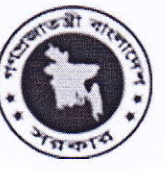

স্মারক নং-৫৭.২১.০০০০.০০৫.২৬.০০১.১৮-৭৬৬

তারিখঃ – ২৭ জ্যৈষ্ঠ, ১৪২৪ বঙ্গাব্দ<br>১০ জুন, ২০১৮খ্রিস্টাব্দ

সরকারি-বেসরকারি মাধ্যমিক, উচ্চ মাধ্যমিক, মাদ্রাসা এবং কারিগরি শিক্ষা প্রতিষ্ঠানসমূহের শিক্ষকমন্ডলীর ৩০ দিন মেয়াদি 'তথ্য ও যোগাযোগ প্রযুক্তি' (আইসিটি) বিষয়ক প্ৰশিক্ষণ বিজ্ঞপ্তি।

জাতীয় কম্পিউটার প্রশিক্ষণ ও গবেষণা একাডেমি (নেকটার), বগুড়ায় সরকারি-বেসরকারি মাধ্যমিক, উচ্চ মাধ্যমিক, মাদ্রাসা এবং কারিগরি শিক্ষা প্রতিষ্ঠানসমূহের শিক্ষকমন্ডলীর ৩০ দিন মেয়াদি 'তথ্য ও যোগাযোগ প্রযুক্তি' (আইসিটি) বিষয়ক প্রশিক্ষণ কোর্সে ২০১৮-১৯ অর্থ বছরে আনুমানিক ১০০০ জন শিক্ষককে প্রশিক্ষণ প্রদান করা হবে। প্রশিক্ষণ কোর্সে অংশগ্রহনেচ্ছুকগণকে www.nactar.gov.bd ওয়েব সাইটে প্রদর্শিত নির্ধারিত ফরমে আগামী ৩০ জুন, ২০১৮ এর মধ্যে Online-এ আবেদন করতে হবে। Online-এ প্রাপ্ত আবেদনের প্রেক্ষিতে প্রস্তুতকৃত প্যানেল হতে ধারাবাহিকভাবে প্রতিটি ব্যাচে ১২০/১৩০ আবেদনকারীকে প্রশিক্ষণে আমন্ত্রন জানানো হবে। উল্লেখ্য যে এ প্রশিক্ষণ নিজকে ICT জ্ঞানে সমৃদ্ধ করবে এবং প্রতিষ্ঠানে ICT ক্লাস গ্রহণে সক্ষমতা অৰ্জন কৰবে।

এমতাবস্থায় নেকটার, বগুড়ায় অনুষ্ঠিতব্য মাস ব্যাপী আইসিটি প্রশিক্ষণ কোর্সে অংশগ্রহনেচ্ছুক স্কল/ কলেজ/ মাদ্রাসা/ এইচএসসি (বিএম)/ এসএসসি (ভোক) শিক্ষা প্রতিষ্ঠানে কর্মরত শিক্ষকমন্ডলীর নিকট থেকে দরখান্ত আহবান করা যাচ্ছে। বিস্তারিত তথ্যাবলী নির্ধারিত ওয়েব সাইটে বর্ণিত আছে। প্রয়োজনে-০১৭১২১১১৩৪৪. ০১৭১১২৬০৪৫০, ০১৬২৫০০২৫০০ এ যোগাযোগ করা যেতে পারে।

(এস.এম. ফেরদৌস আলম) পরিচালক (যুগ্মসচিব) নেকটার, বগুডা। ০৫১-৬০৯৮৮ (অফিস) E-mail: director.nactar@gmail.com

## শিক্ষক শিবন্ধি শির্দশেিকা

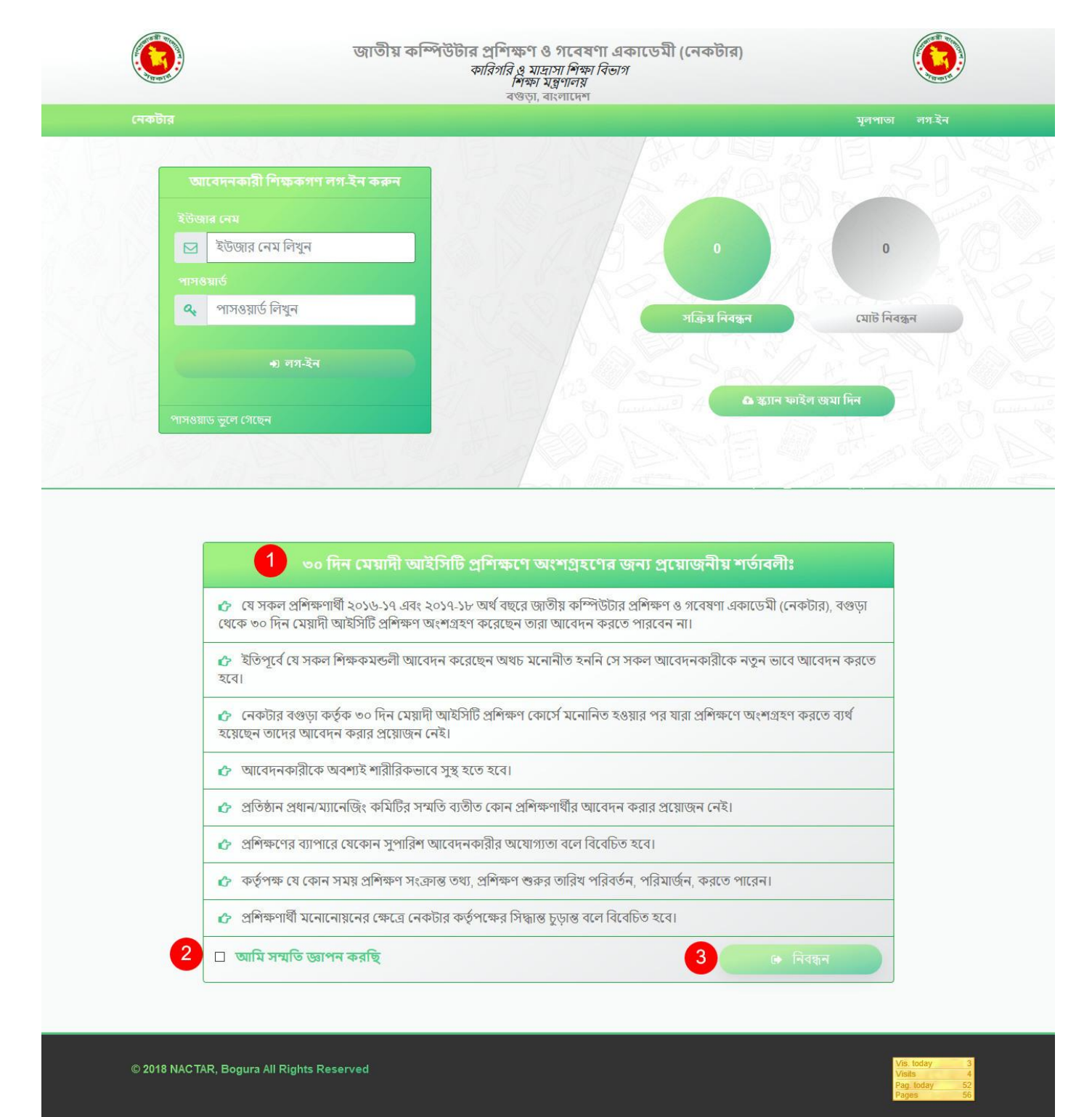

- 1. "৩০ দিন মেয়াদী আইসিটি প্রশিক্ষণে অংশগ্রহণের জন্য প্রয়োজনীয় শর্তাবলীঃ" পড়ুন
- $2$ . আপনি প্রশিক্ষণে অংশগ্রহণ করতে চাইলে "আমি সম্মতি জ্ঞাপন করছি" চেকবক্সে টিক দিন।
- 3. "নিবন্ধন" বাটনে ক্লিক করুন।
- $4.\,$   $\rm{ICT}$  বিষয়ক শিক্ষক প্রশিক্ষণ কোর্সের আবেদন ফরমটি সঠিকভাবে পড়ুন এবং তথ্যগুলি শুদ্ধ বানানে পূরণ করুন।
- 5. "একাউন্ট ইিফরর্েিি" অংিটি পূরর্ের জন্য

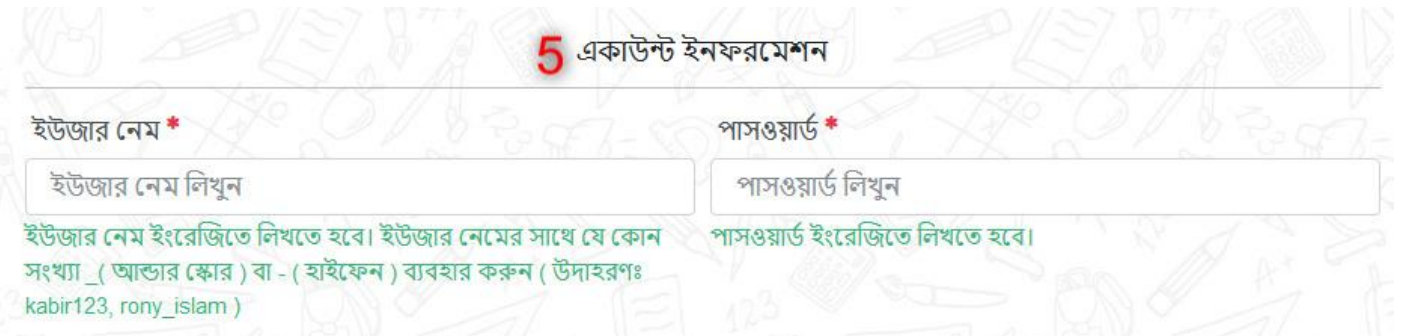

 $a$ ) "ইউজার নেম"  $-$  আপনি আপনার নামের একটি অংশ ইউজার নেম হিসেবে নিতে পারেন। সাথে যে কোন সংখ্যা যুক্ত করতে পারেন। আপনাকে ইউজার নেমটি সংরক্ষণ করতে হবে।

 $\bf b$ ) "পাসওয়ার্ড"  $\_$  আপনার পাসওয়ার্ডটি সর্বোচ্চ ৮ ক্যারেকটারের এর মধ্যে রাখুন এবং সংরক্ষণ করুন।

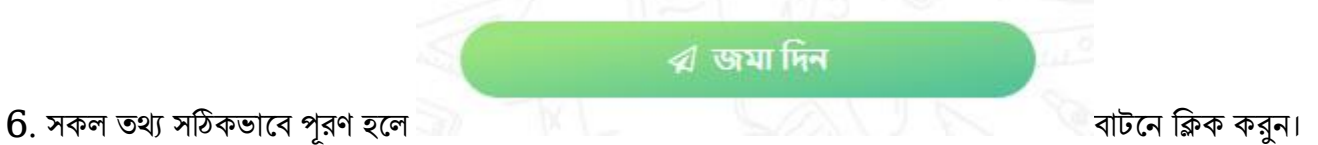

 $7.$  এখন আপনাকে আপনার পূরণকৃত ফরমটি পাবার জন্য  $www.regnactar.com$  এ যেতে হবে।

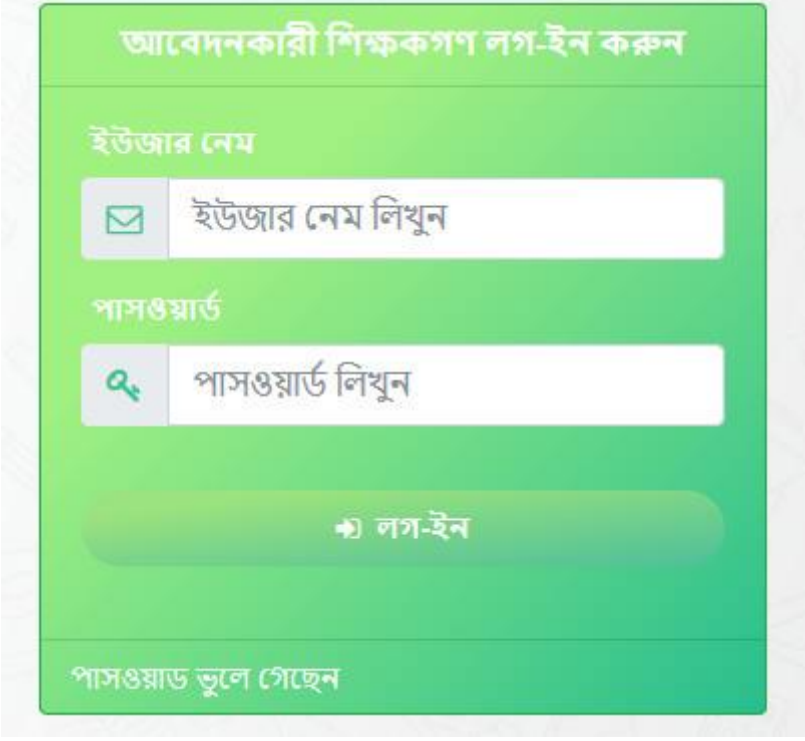

আবেদনকারী শিক্ষকগণ লগ-ইন করুন অংশের "ইউজার নেম" ও "পাসওয়ার্ড" পূরণ করে "লগ ইন" বাটনে ক্লিক করুন।

**B** Print

আপনার আবেদন কৃত ফরমটি বাটর বাটর কর্তন কর্তন কর্তন কর্তন কর্তন কর্তন  ${\rm A4}$ সাইজ পেপারে প্রিন্ট করুন।

8. প্রিন্টকৃত কপিটি প্রতিষ্ঠান প্রধান / সভাপতি'র স্বাক্ষর গ্রহণ করে  $200\,\mathrm{dpi}$  রেজুলেশনের স্ক্যান করে J $\mathrm{PEG}$  ফাইল ফরমেটে সেভ করুন। ফাইলের আকার  $1\mathrm{MB}$  (১ মেগাবাইটের) বেশি হবে না।

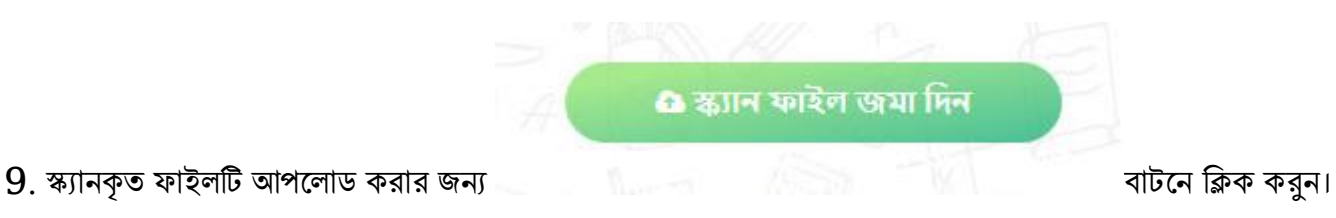

 $10$ . প্রিন্টকৃত কপিতে ১১ সংখ্যার "নিবন্ধন আইডি" দেওয়া আছে, সেটা এখানে পূরণ করে "লগ-ইন" বাটনে ক্লিক করুন।

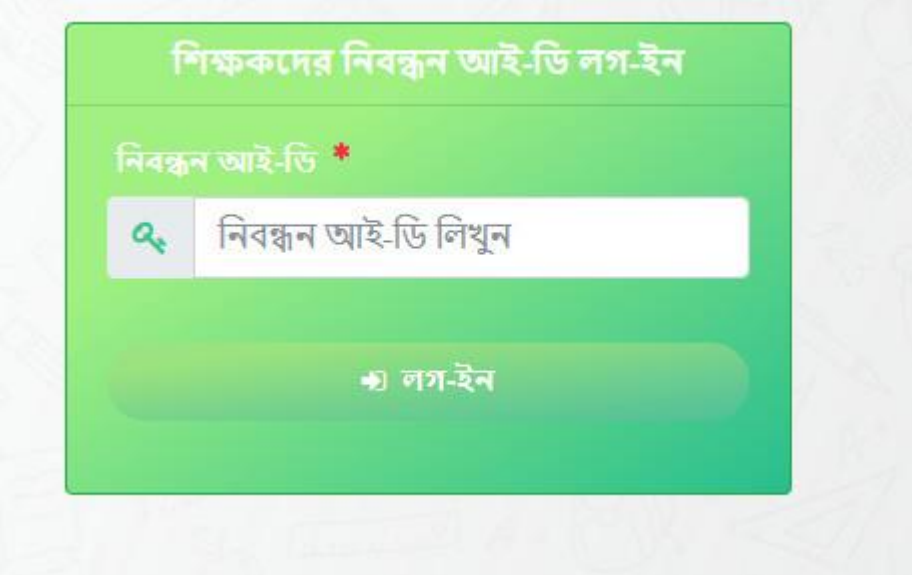

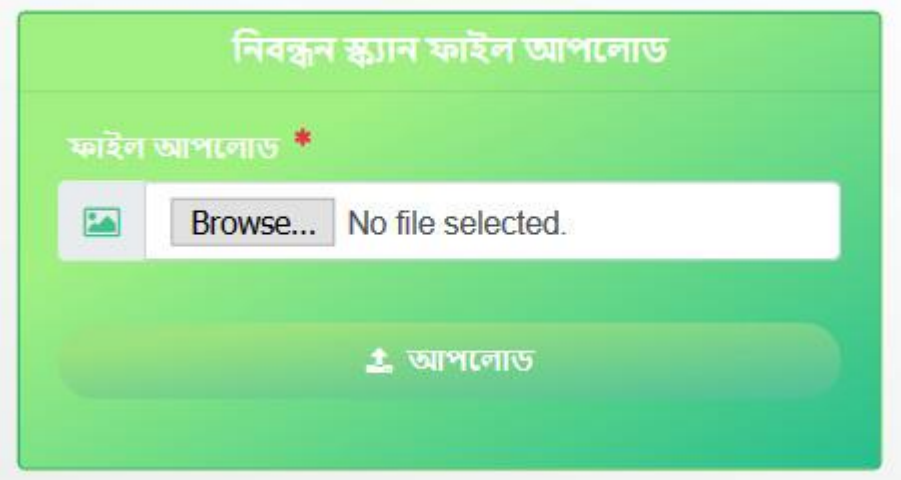

 $11.$  স্ক্যানকৃত ফাইল আপলোডের জন্য

 $\overline{\textbf{Browse}}$  এ ক্লিক করে ফাইল সিলেক্ট করুন। এর পর আপলোড বাটনে ক্লিক করুন।

আপনার অনলাইন নিবন্ধন সম্পন্ন হলে ধন্যবাদ মেসেজ "Done ! Your File updated successfully !!" পাবেন।